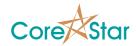

# **EddyVision 6.4 Release Notes**

August 24, 2008

These release notes document all changes from Rev 6.3 to Rev 6.4. This release includes many of the bug fixes asked for in the 2008 CoreStar Users Group meeting. Improved curves have been delayed to Rev 6.5, which will be the last 6.X release.

WARNING: OMNI-200 testers must be returned to CoreStar to

have updated firmware installed prior to use with Rev 6.4. Our intent is for this to be the final version

of the OMNI-200 firmware.

WARNING: Projects and files created and/or modified with Rev

6.4 can not be read with earlier versions.

#### 1. General

1.1. The installation program now works on Windows Vista.

- 1.2. Although Windows XP Pro remains the primary development and qualification platform, we do cursory tests under Vista.
- 1.3. Removed **View** | **Tool Tips** menus from all applications and replaced with '?' in window caption. Click on the '?' to enable tool tips for that window. The amount of help available has been greatly increased and will be complete in a future rev.
- 1.4. Got rid of error codes for errors and warnings.
- 1.5. Added CoreStar file viewer. Right-click on a file within Explorer to show the context menu. Select **CoreStar File Viewer** to display information about the file such as the version of EddyVision used to create it and the type of file.

### 2. Analysis

2.1. If a lissajous has multiple curves, they are selected via a popup menu instead of left/right click. Use right-click to show the menu.

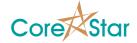

- 2.2. When the curve dialog is visible, changing the channel in the upper left lissajous will change the channel in the curve dialog.
- 2.3. Added **MHI Conventions** to the **OPTIONS** dialog. This causes phase angles to be measured from the positive X-axis instead of the negative X-axis. This should be OFF for most users.
- 2.4. When a report entry is double clicked, it will now bring back the call channel in the first lissajous.
- 2.5. Fixed a bug with selecting the Site in the Report global update.
- 2.6. Added Expanded **TLIST** to **OPTIONS** dialog. If ON, the **TLIST** will show the comment and acquisition direction for each file. WARNING: This will greatly slow down the display of the **TLIST** for cals with large number of files since the system must read all the file headers.
- 2.7. To override the leg in the **Summary**, select the desired leg in the pull down and click on the **LEG** button.
- 2.8. Added File | Export option to the TLIST to export the list of tubes to a text file.
- 2.9. Added information, such as the probe serial number, to the TLIST print function.
- 2.10. Fixed some bugs that erroneously caused report entries to turn gray when edited.
- 2.11. Fixed bug where loading a setup with different frequencies caused raw frequencies to be overwritten.

# 3. Acquisition

- 3.1. Added automated acquisition. There are two types: **AIR** and **DISTANCE** that can be selected in the **TEST OPTIONS** dialog. The **AIR** mode works with any type of pusher but can only do a full-length inspection. The **DISTANCE** mode uses the encoders to go an arbitrary distance, but only works with the CoreStar TrackDrive-200. The **Auto ACQ** option must be ON in **Edit | Screens**.
- 3.2. The **JOG SPD**, **PUSH SPD**, **ACQ SPD**, and **RPC SPD** have been moved back to the main acquisition screen.
- 3.3. Added back WM\_CORESTAR message that is broadcast when acquisition is started and stopped.

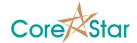

- 3.4. If you attempt to acquire to a tube that has an EOD file, you will be asked if you want to continue.
- 3.5. If you have gone back and reviewed previous data, the system will load the head from the last data file prior to acquiring the next tube. Thus, for example, the current operator will always be used instead of the operator on the data that was reviewed.
- 3.6. Removed the **AIR** and **TUBE** options from the location bar **Shift+right-click** menu. The values used for AIR OUT are now simple thresholds set in the OMNI-200 configuration **Options** tab.
- 3.7. The balance display can be left up while acquiring data.
- 3.8. In the **MESSAGE** dialog, the **CLEAR** button is only displayed for acquisition screens.
- 3.9. You can edit the defect list without a HASP key.
- 3.10. Fixed bug where a file would be created even if there were errors and the user chose not to acquire the file.
- 3.11. Fixed a bug where using a FLY button erased previous FLY entries.
- 3.12. Modified plan table to separate the done count from the done field.

#### 4. DBMS

- 4.1. Added **Tab Delimited** and **Comma Delimited** report imports.
- 4.2. Fixed a bug with the counts in the History dialog.
- 4.3. Modified user-macros are now properly updated when a map is printed.
- 4.4. Fixed a bug where reports with multiple sections were not being properly deleted from the database if they were uploaded again.

### 5. MakeComp

5.1. If a component has more than one section, but the user has left the SEC NAME blank, it will be forced to "SEC".

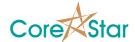

#### 6. OMNI-200

- 6.1. Added diagnostics. Each time the tester is turned on, the FAULT and OVERTEMP LEDS will turn red while memory diagnostics are being run. The FAULT light will turn off if the memory is ok, and the OVERTEMP will turn off if the temperature is ok. The FAULT LED will also come on if the tester's FLASH has been corrupted.
- 6.2. The serial number stored in the OMNI-200 is now a string up to 15 characters long instead of the MAC address. This will be set to the standard CoreStar serial number (eg "0192-0103") during calibration. It is displayed in the OMNI-200 **Status** tab.
- 6.3. Added two trigger modes:
  - 6.3.1. **External**: Sample based on external input.
  - 6.3.2. **Encoder**: Sample based on position. Select an encoder and increment.
- 6.4. Added OMNI-200 ASME/JEAG calibration program. This is included on the install CD and can be accessed via the **Start** menu **Programs** | **EddyVision 6.4** | **OMNI-200 ASME JEAG** menu. It is a separate module and requires a properly enabled HASP key.
- 6.5. The date and type of the last calibration is stored in the tester and can be viewed in the OMNI-200 configuration **Status** tab. They type will be ASME or JEAG.
- 6.6. The status of all AUX IO lines is reported in the **Status** tab.
- 6.7. Added Time Slew option to the OMNI-200 configuration. When ON, all channels in timeslots 2 and up will be interpolated back so that they are effectively sampled at the same time as those in timeslot 1.
- 6.8. Fixed a bug in the AIR OUT signal.
- 6.9. Now report any errors such as FIFO overflow.
- 6.10. Fixed REF NULL to work with driver 3 as well as 1.
- 6.11. Errors for the 12V / 14V bricks are now properly reported.
- 6.12. Improved TCP/IP stack.
- 6.13. Enhanced **IP Setup** dialog.

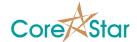

- 6.14. Added NEL Smart Probe option.
- 6.15. Changed name of drive **GAIN** to **DRIVE**.
- 6.16. Automatically set OMNI-200 serial number in summary.
- 6.17. Removed View | Raw Status menu item.

#### 7. TrackDrive-200

- 7.1. There is a new trackdrive-200 firmware file that must be downloaded to the pusher.
- 7.2. Fixed the IPSetup such that the new IP address is permanently saved.
- 7.3. Added checks that will not allow the pusher to run if the spool is not properly attached or the poly encoder cable is not connected.
- 7.4. Removed the **Disabled** option.
- 7.5. Added **PAUSE** button for log messages in Advanced mode.
- 7.6. Moved slip and torque options from Advanced mode to Normal mode.
- 7.7. Moved **JOG** button from Advanced mode to button bar.

### 8. EddyAdmin

- 8.1. Fixed a bug where site chosen in EddyAdmin did not appear in a new project.
- 8.2. Fixed a bug where changing the outage in EddyAdmin did not carry over to DBMS and Analysis.

### 9. EddyVision SDK

- 9.1. The Virtex structures have been modified.
- 9.2. Added messages to set AUX IO lines and calibration info.

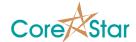

# 10. Miscellaneous

- 10.1. DBMS and other programs will now remember their size and position.
- 10.2. Added Shift+Space to clear display without balancing.
- 10.3. The system now remembers the last module and will run it when a CoreStar project.evn file is opened using Explorer.